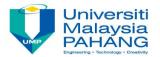

#### **BCN1043**

# COMPUTER ARCHITECTURE & ORGANIZATION

By Dr. Mritha Ramalingam

Faculty of Computer Systems & Software Engineering

mritha@ump.edu.my

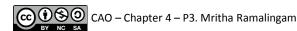

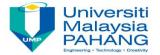

#### **AUTHORS**

- Dr. Mohd Nizam Mohmad Kahar (mnizam@ump.edu.my)
- Jamaludin Sallim (jamal@ump.edu.my)
- Dr. Syafiq Fauzi Kamarulzaman (syafiq29@ump.edu.my)
- Dr. Mritha Ramalingam (mritha@ump.edu.my)

Faculty of Computer Systems & Software Engineering

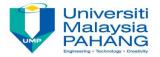

#### **BCN1043**

# COMPUTER ARCHITECTURE & ORGANIZATION

**Chapter 4 continues...** 

# CHAPTER 4 ASSEMBLY LANGUAGE

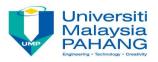

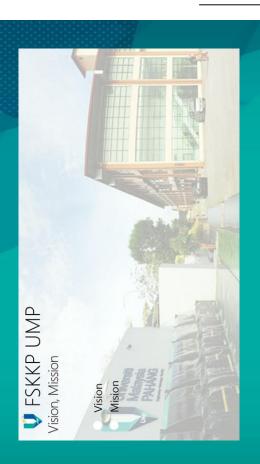

- Introduction
- The Computer Organization
- Instruction Format
- Addressing Mode
- DEBUG program

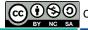

## **DEBUG Program**

- •The DEBUG program is used for testing and debugging executable programs which include to:
- 1. viewing the content of the main memory (MM)
  - 2. enter programs in memory
  - 3. trace the execution of a program
- •DEBUG also provides a single-step mode, which allows you to execute a program one instruction at a time, so that you can view the effect of each instruction on memory locations and registers.

### **DEBUG Commands**

- The following are some DEBUG commands:

A: Assemble symbolic instructions into machine code

**D**: Display the contents of an area of memory in hex format

**E**: Enter data into memory, beginning at a specific location

**G**: Run the executable program in memory (G means "go")

H: Perform hexadecimal arithmetic

**N** : Name a program

**P**: Proceed or execute a set of related instructions

Q: Quit the DEBUG session

**R**: Display the contents of one or more registers in hex format

**T**: Trace the execution of one instruction

**U**: disassemble machine code into symbolic code

• **Note**: refer *appendix C* (from main reference) pg 513-519 for complete DEBUG commands

## Rules of DEBUG Commands

- DEBUG does not distinguish between lowercase and uppercase letters.
- DEBUG assumes that all numbers are in hexadecimal format
- Spaces in commands are used only to separate parameters
- Segments and offset are specified with a colon, in the form segment:offset

#### Example:

To display the content in segment FE00<sub>16</sub> beginning from the first byte of the segment, in the DEBUG mode, type:

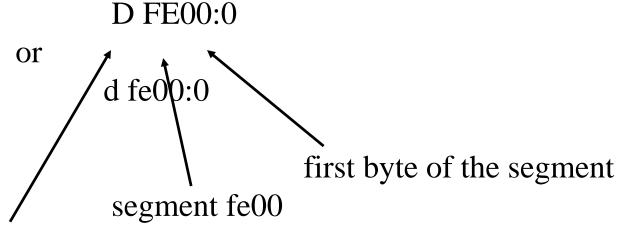

display command, can use lowercase or uppercase letter

- the command d or D (D  $\Rightarrow$  Display) will display 8 rows of data and each row contains 16 bytes (32 digit hex) which adds up to a total of 128 bytes (8 rows), beginning from the address given

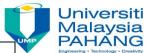

```
c:\>DEBUG
-d fe00:0
FE00:0000
                 61 72 64 20 53 6f-66 74 77 61 72 65 49 42
                                                             Award SoftwareIB
FE00:0010
                                                             M COMPATIBLE 486
                                 54-49 42
                                             45
                                                   34
                                                      38
FE00:0020
                                                              BIOS COPYRIGHT
FE00:0030
                                                              Award Software I
FE00:0040
                                 61-72 65
                                                              nc.oftware Inc.
FE00:0050
                          01 01 6F-66 74
                                                              Aw....oftw... C
FE00:0060
                                                              .Award Modular B
                                4D-6F 64
                                            6C 61 72
                                                              IOS v6.0..2.3.5.
FE00:0070
                       76 36 2E 30-00 A6 32 EC 33 EC 35 EC
```

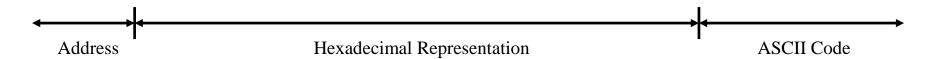

# Machine Language Example: Using Immediate Data (Immediate Mode)

- the DEBUG program can also be used to enter the program code into the memory and trace its execution
- Below is an example of a program in machine language (written in hexadecimal) and assembly language (symbolic code) together with description about the instructions

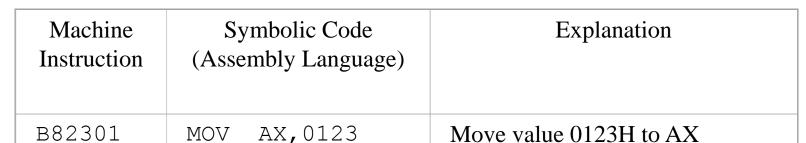

Add value 0025H to AX

Move contents of AX to BX

Move contents of BX to CX

Subtract contents of AX from CX

Add contents of AX to BX

Subtract AX from AX

Go back to the start

AX,0025

BX,AX

BX,AX

CX, BX

CX, AX

AX, AX

100

ADD

MOV

ADD

MOV

SUB

SUB

JMP

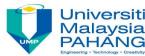

- - The first and second instructions in the program above use immediate addressing mode where the real data value is in the address field

> MOV AX, 0123 ADD AX, 002

052500

8BD8

03D8

8BCB

2BC8

2BC0

EBEE

Other instructions use register addressing mode (general purpose registers)

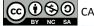

## **Assembly Language Example**

- Assembly Language program can be written or entered into the memory using the DEBUG command of "A" or "a". (A  $\Rightarrow$  Assemble)
- Example:

```
MOV CL, 42 (enter the value of 42H into the CL register)

MOV DL, 2A (enter the value of 2AH into the DL register)

ADD CL, DL (add the value in the CL register with the value in the DL register and keep the result in the CL register)
```

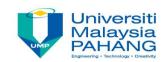

#### Enter the program above into the memory:

-A 100

2090:0100 MOV CL, 42

2090:0102 MOV DL, 2A

2090: 0104 ADD CL, DL

2090:0106 JMP 100

2090:0108

To view machine code for the assembly language entered, use the "u" or "U" command. ( $U \Rightarrow Un$ -assemble)

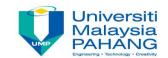

| -U 100, 107 |      |     |        |
|-------------|------|-----|--------|
| 2090 : 0100 | B142 | MOV | CL, 42 |
| 2090 : 0102 | B22A | MOV | DL, 2A |
| 2090 : 0104 | 00D1 | ADD | CL, DL |
| 2090 : 0106 | EBF8 | JMP | 0100   |
|             |      |     |        |

the machine code for the instruction entered

- To execute the above program, as usual, use the "r" or "R" command followed by the "T" or "t" command.

### **Example 1: Getting the Current Date and Time**

- the instruction to access the current date is INT 21H function code 2AH. The function code 2AH must be moved to AH register. The instructions are as the following:

MOV AH, 2A INT 21 JMP 100

- use command A to enter the above instructions into the code segment.

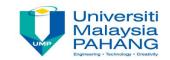

- type R to display the registers and T to execute the MOV.
- type P to proceed directly through the interrupt routine; the operation stops at the JMP.
- - the registers contain the following information in hex format:

AL: Day of the week, where 0 = Sunday

CX: Year (for example, 07D4H = 2004)

DH: Month (01H through 0CH)

DL: Day of the month (01H through 1FH)

### **Example 2: Displaying**

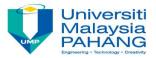

- to display data on screen.
- enter the following instructions using A 100 command.

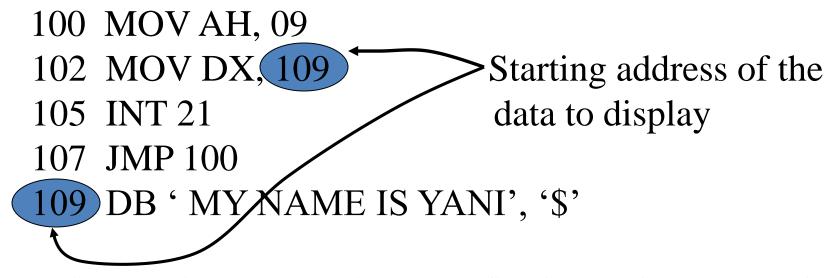

- key in R to display the registers and first instruction, and key in T commands for the two MOVs. Key in P to execute INT 21 and MY NAME IS YANI will display on the screen.

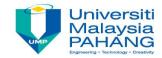

## **Example 3: Keyboard Input**

- to accept characters from the keyboard.
- Type in the DEBUG command A and then these assembly instructions:

```
100 MOV AH, 10
102 INT 16
104 JMP 100 <enter> twice
```

- the first instruction, MOV, provides function code 10H that tells INT 16H to accept data from the keyboard.

# Chapter 4 Review

- Introduction
- The Computer Organization
- Instruction Format
- Addressing Mode
- DEBUG program

Chapter 4 ends!